Subject: XP Startup Items Posted by [bat66wat6](http://renegadeforums.com/index.php?t=usrinfo&id=23240) on Sat, 23 Feb 2008 04:52:22 GMT [View Forum Message](http://renegadeforums.com/index.php?t=rview&th=27971&goto=318513#msg_318513) <> [Reply to Message](http://renegadeforums.com/index.php?t=post&reply_to=318513)

How the hell do I remove or change the Items that the computer loads up when I logon?

 It takes 5 minutes to logon and get to what I wanna do because my computer loads all sorts of shit like, Easy Start Button Deffinition(WTF?) & MSN which I rarely use when starting P.C.

Please, how can I change what my computer loads up on start?

 There's supposed to be some folder or list somewhere that everything in that list/folder gets Aut-Loaded on logging on. But I can't find no such thing anywhere...

Please help...

Thanks,

Subject: Re: XP Startup Items Posted by [NukeIt15](http://renegadeforums.com/index.php?t=usrinfo&id=208) on Sat, 23 Feb 2008 05:36:01 GMT [View Forum Message](http://renegadeforums.com/index.php?t=rview&th=27971&goto=318522#msg_318522) <> [Reply to Message](http://renegadeforums.com/index.php?t=post&reply_to=318522)

Open your start menu; click on "Run." When the window pops up, type in "msconfig" (without the quotes) and hit OK. What this does is bring up the system startup configuration utility.

Most of what you're looking for will be under the last two tabs, "services" and "startup." Turn off (uncheck) anything you know for a fact that you don't want- if you don't know what something is, look it up before turning it off as it might be useful. If you want to get really extreme, you can uncheck anything that isn't required (there will be a note under the "essential" header if it is)- but that's a bit unnecessary. Basically, as long as you know what you're turning off, you shouldn't have any problems.

When you're done, click "apply" then "Ok" and you'll be prompted to reboot- the changes will be applied when you do so. Be aware that some programs, such as MSN Messenger and pretty much anything AOL, will re-select themselves for automatic startup every time you run them- and the only way to keep them from doing so is to not use them.

Hope it's helpful.

Subject: Re: XP Startup Items Posted by  $m rA \&A \&A \cdot z$  on Sat, 23 Feb 2008 10:33:37 GMT [View Forum Message](http://renegadeforums.com/index.php?t=rview&th=27971&goto=318556#msg_318556) <> [Reply to Message](http://renegadeforums.com/index.php?t=post&reply_to=318556)

Dude do you write books? XD your post are F+cking BIG! LOL

Subject: Re: XP Startup Items Posted by [Xylaquin](http://renegadeforums.com/index.php?t=usrinfo&id=3911) on Sat, 23 Feb 2008 12:51:50 GMT [View Forum Message](http://renegadeforums.com/index.php?t=rview&th=27971&goto=318568#msg_318568) <> [Reply to Message](http://renegadeforums.com/index.php?t=post&reply_to=318568)

NukeIt15 wrote on Sat, 23 February 2008 05:36Be aware that some programs, such as MSN Messenger and pretty much anything AOL, will re-select themselves for automatic startup every time you run them- and the only way to keep them from doing so is to not use them.

Theres a checkbox in MSN's options that makes it load at startup, that's why it keep coming back.

Subject: Re: XP Startup Items Posted by [light](http://renegadeforums.com/index.php?t=usrinfo&id=4039) on Sat, 23 Feb 2008 21:07:11 GMT [View Forum Message](http://renegadeforums.com/index.php?t=rview&th=27971&goto=318637#msg_318637) <> [Reply to Message](http://renegadeforums.com/index.php?t=post&reply_to=318637)

Quicktime is the worst for re-selecting itself.

You also want to look in your Start Menu > All Programs > Startup folder. Items in there will run when Windows loads too. (I have stuff like workrave and launchy in there)

Subject: Re: XP Startup Items Posted by [trooprm02](http://renegadeforums.com/index.php?t=usrinfo&id=19993) on Sat, 23 Feb 2008 22:03:58 GMT [View Forum Message](http://renegadeforums.com/index.php?t=rview&th=27971&goto=318646#msg_318646) <> [Reply to Message](http://renegadeforums.com/index.php?t=post&reply_to=318646)

realplayer, itunes and punkbuster are by far the WORST offenders, fucking hate companies that think we want to use their app right when we turn on our computer...

Subject: Re: XP Startup Items Posted by [nikki6ixx](http://renegadeforums.com/index.php?t=usrinfo&id=23108) on Sat, 23 Feb 2008 22:59:37 GMT [View Forum Message](http://renegadeforums.com/index.php?t=rview&th=27971&goto=318654#msg_318654) <> [Reply to Message](http://renegadeforums.com/index.php?t=post&reply_to=318654)

For those who are pissed at Realplayer, and QuickTime for being totally annoying, may I suggest...

QuickTime Alternative

RealPlayer Alternative

These great little numbers let you view the files in a player like WMP Classic, or in my case, WMP 11. Viewing websites with them is a bit hit-or-miss, but they do the job well, and you don't have to install bloated software.

Subject: Re: XP Startup Items Posted by [bat66wat6](http://renegadeforums.com/index.php?t=usrinfo&id=23240) on Mon, 25 Feb 2008 16:08:11 GMT [View Forum Message](http://renegadeforums.com/index.php?t=rview&th=27971&goto=318892#msg_318892) <> [Reply to Message](http://renegadeforums.com/index.php?t=post&reply_to=318892)

Okay I thank you all.

 It no longer loads up loads of crap that slows it down. Or, it DID.

My Graphics card, or Graphics drivers have been on the blink/acting up.

 So after error reporting loads of crashes that ocure when im playing games I get a page from Microsoft that says it would be greatly benneificial to download Service Pack 2 for XP.

 So after I did the long long install(Took 1 1/2 hours nearly) and having nearly died of boredom it asks me to Restart.

 Then when it restarts it asks me before logon screen prompt if I wanted to have Automatic Updates or not to update.

I made this big mistake of clicking on Automatic Updates.

 Now it takes twice as long loading because of some stupid little prompt thing that sets all the programs to my "Personal Settings".

 There is an SS of this prompt below. The command prompt loads before my Taskbar, Icons and any interface items do!

After the SS Command prompt thing is finished.

How do I turn of these things?

I looked in the Startup folder and gone on the "msconfig" and can't find them.

Please help me on this....Thanks guys.

Oh and, before I post it. If you could.

Can you please tell me how to change the Computer settings so that everything doesn't have the file extension on the end.

 Like there will be a Word document and it will always have .doc on the end of it's name. If I delete it then the file becomes an unreadable windows file.

 THis happens with every single file almost. Text douments all have .txt

Excel have .xml on the end

And so fourth.

Please, I don't want the file extension on the end of all the files. Or at very least. Not now.

Even my school work from a Pen-Drive from school comps turn into things like "E-Portfolio.doc" when it was just "E-Portfolio" on the computers.

If this is a system change and can't be reverted or set in Control panel or something then i'm cool with it.

Just want to know if I can change it back.

Thanks agian....

## File Attachments

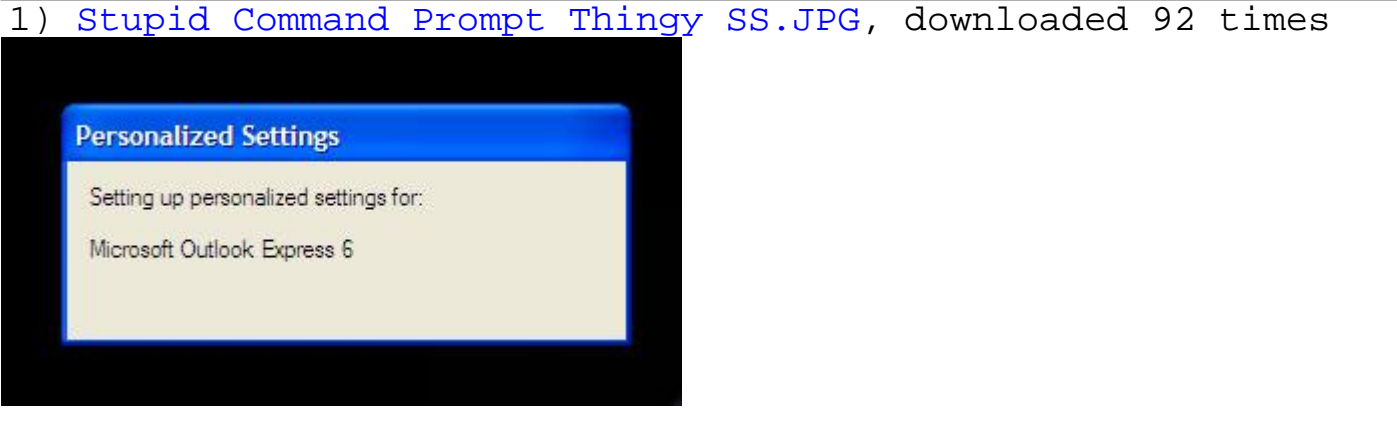

Subject: Re: XP Startup Items Posted by [danpaul88](http://renegadeforums.com/index.php?t=usrinfo&id=2893) on Mon, 25 Feb 2008 17:13:24 GMT [View Forum Message](http://renegadeforums.com/index.php?t=rview&th=27971&goto=318904#msg_318904) <> [Reply to Message](http://renegadeforums.com/index.php?t=post&reply_to=318904)

That's not a command prompt, that's a picture of windows setting up a user account for the first time. Happens when you first login with a new account, it creates all your profile settings and such. On a network it might happen anytime you login to a machine you have not logged into before, depending on the network setup.

Subject: Re: XP Startup Items Posted by [bat66wat6](http://renegadeforums.com/index.php?t=usrinfo&id=23240) on Thu, 28 Feb 2008 16:45:39 GMT [View Forum Message](http://renegadeforums.com/index.php?t=rview&th=27971&goto=319553#msg_319553) <> [Reply to Message](http://renegadeforums.com/index.php?t=post&reply_to=319553)

Oh. Ok thanks.

But, is there anything that can be done about my file extension problem?

Subject: Re: XP Startup Items Posted by [light](http://renegadeforums.com/index.php?t=usrinfo&id=4039) on Thu, 28 Feb 2008 23:38:21 GMT [View Forum Message](http://renegadeforums.com/index.php?t=rview&th=27971&goto=319658#msg_319658) <> [Reply to Message](http://renegadeforums.com/index.php?t=post&reply_to=319658)

bat66wat6 wrote on Fri, 29 February 2008 05:45Oh. Ok thanks.

But, is there anything that can be done about my file extension problem?

My Computer, click on Tools from the menu then Folder Options

Click the "View" Tab then in the list of options, Untick "Hide extensions for known file types".

Click OK till you're back to the main window and enjoy.

Subject: Re: XP Startup Items Posted by [bat66wat6](http://renegadeforums.com/index.php?t=usrinfo&id=23240) on Fri, 29 Feb 2008 17:14:01 GMT [View Forum Message](http://renegadeforums.com/index.php?t=rview&th=27971&goto=319794#msg_319794) <> [Reply to Message](http://renegadeforums.com/index.php?t=post&reply_to=319794)

Thank you

Subject: Re: XP Startup Items Posted by [Ripintou](http://renegadeforums.com/index.php?t=usrinfo&id=332) on Fri, 29 Feb 2008 18:42:01 GMT [View Forum Message](http://renegadeforums.com/index.php?t=rview&th=27971&goto=319809#msg_319809) <> [Reply to Message](http://renegadeforums.com/index.php?t=post&reply_to=319809)

Ya'll have it all wrong!!! This is your resolve -

http://www.youtube.com/watch?v=vSbgA1Xmpd4

Subject: Re: XP Startup Items Posted by [sadukar09](http://renegadeforums.com/index.php?t=usrinfo&id=22659) on Fri, 29 Feb 2008 20:13:54 GMT [View Forum Message](http://renegadeforums.com/index.php?t=rview&th=27971&goto=319821#msg_319821) <> [Reply to Message](http://renegadeforums.com/index.php?t=post&reply_to=319821)

MadRockz wrote on Sat, 23 February 2008 04:33Dude do you write books? XD your post are F+cking BIG! LOL Because he isn't a retard like you.

I don't have a Punkbuster protected game, and Punkbuster loads anyway.

Subject: Re: XP Startup Items Posted by [Goztow](http://renegadeforums.com/index.php?t=usrinfo&id=4882) on Fri, 29 Feb 2008 20:23:09 GMT [View Forum Message](http://renegadeforums.com/index.php?t=rview&th=27971&goto=319825#msg_319825) <> [Reply to Message](http://renegadeforums.com/index.php?t=post&reply_to=319825)

sadukar09 wrote on Fri, 29 February 2008 21:13MadRockz wrote on Sat, 23 February 2008 04:33Dude do you write books? XD your post are F+cking BIG! LOL Because he isn't a retard like you.

I don't have a Punkbuster protected game, and Punkbuster loads anyway. Sadukar stop insulting other forum members, plz.

Subject: Re: XP Startup Items

## Posted by [sadukar09](http://renegadeforums.com/index.php?t=usrinfo&id=22659) on Sat, 01 Mar 2008 01:08:12 GMT [View Forum Message](http://renegadeforums.com/index.php?t=rview&th=27971&goto=319862#msg_319862) <> [Reply to Message](http://renegadeforums.com/index.php?t=post&reply_to=319862)

Goztow wrote on Fri, 29 February 2008 14:23sadukar09 wrote on Fri, 29 February 2008 21:13MadRockz wrote on Sat, 23 February 2008 04:33Dude do you write books? XD your post are F+cking BIG! LOL Because he isn't a retard like you.

I don't have a Punkbuster protected game, and Punkbuster loads anyway. Sadukar stop insulting other forum members, plz. They are just asking for it.